## **Práctica 2: Formularios en HTML**

En esta práctica se añadirán dos nuevas páginas al *website* de la práctica anterior. Se trata de crear dos formularios para que el usuario pueda registrarse como tal y pedir información.

Descarga en la misma carpeta de la práctica 1 el contenido de *Practica02.zip*, que está en la zona de material de la web de la asignatura. Redirecciona los links de *menu.html* y *menu\_tur.html* donde corresponda a *información.html* y *arte.html* (antes *enconstruccion.html*).

## *Ejercicio 2.1*

Introduce el formulario y sus cajas de texto en *informacion.html* y ordénalos de esta forma:

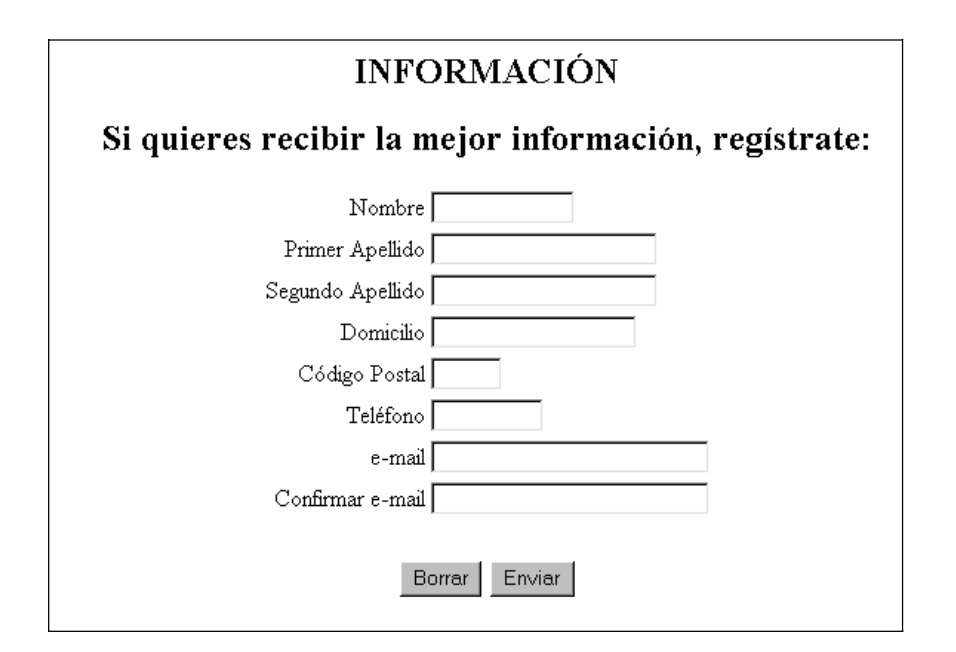

Características de los campos del formulario:

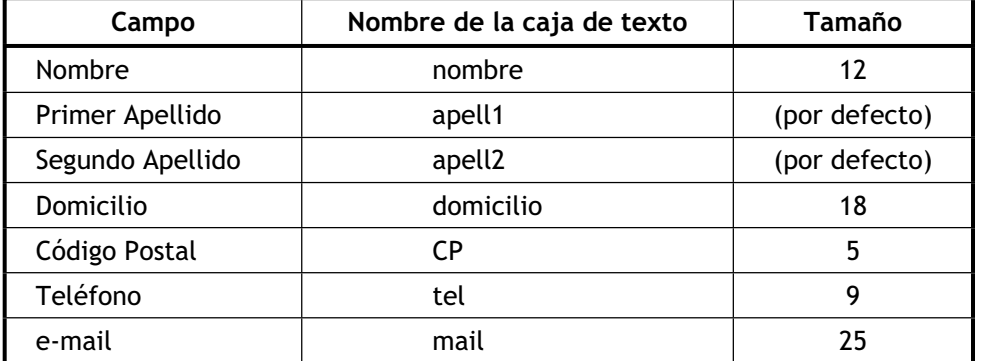

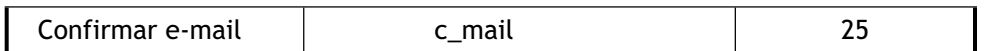

## *Ejercicio 2.2.*

Completa el formulario de *arte.html* disponiéndolo de la siguiente manera:

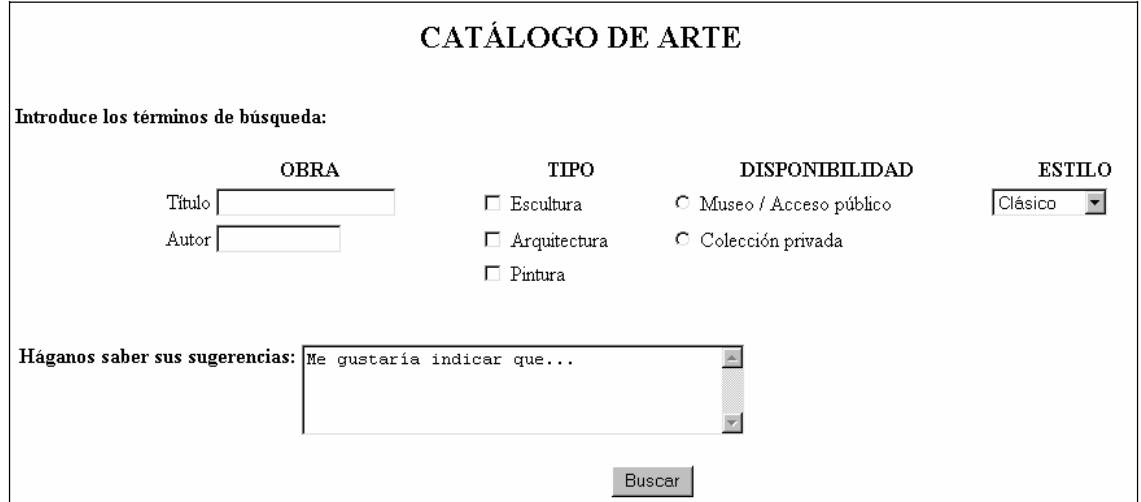

Elementos del formulario:

- x **Tipo**: casillas *checkbox* de nombre *tipo* y valores *esc*, *arq* y *pint*.
- x **Disponibilidad**: casillas *radio* de nombre *disp* y valores *publ* y *priv*.
- x **Estilo**: ventana de selección de nombre *estilo* y valores *clas*, *abs*, *surr* y *otro*, representados por los textos *Clásico*, *Abstracto*, *Surrealista* y *Otros*.
- x **Área de texto:** 4 filas y 40 columnas y con un texto por defecto.